## **How to adjust the rising height of the torch after cutting**

 $\rightarrow$  Problem: Adjust the rising height of the torch after cutting;

Solution overview: 1. Adjust system parameters;

2. Adjust THC knob;

## Problem analysis:

**※ 1. System parameters affect the torch height;** 

Solution: In main interface, Press F4 [SETUP ], then Press F4 [PLASMA], get into the interface.

To set KITORCHUP HIGH(M70) Press KAL and KAI to select the 4th row and change

the value{ The increase in value leads to an increase in height.}, Press  $\begin{bmatrix} 1 & -1 \\ 1 & 1 \end{bmatrix}$ , Press F7

【GUAR/SAVE】to save the whole setting, Press 【ESC】back to the main interface Then have a trial cut and feedback.

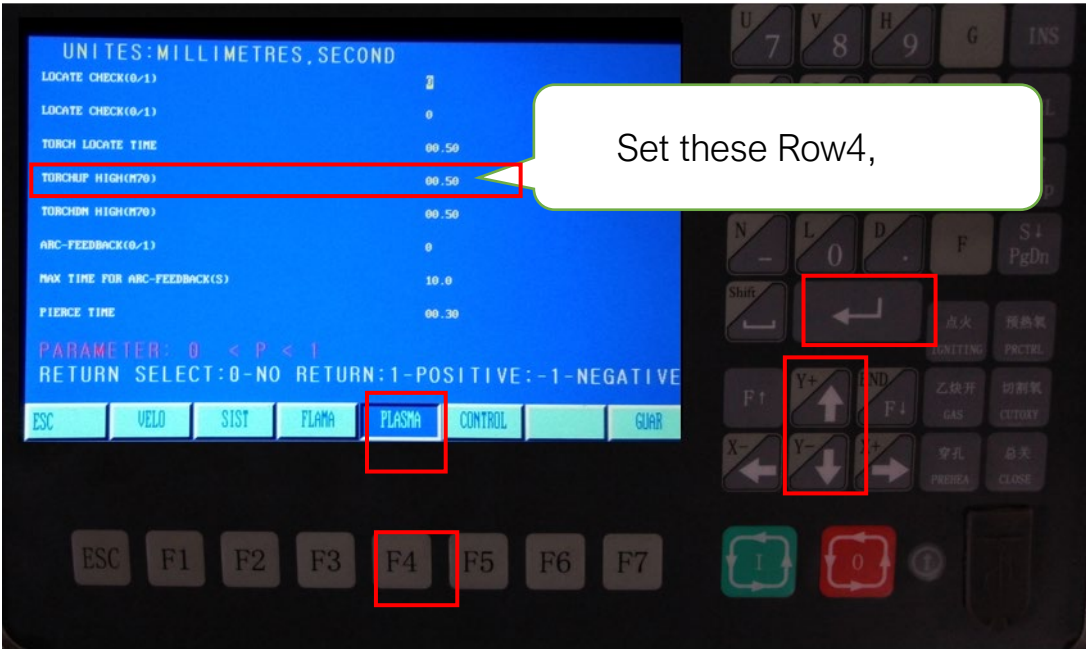

Pic1

## Problem analysis:

**※ 2. THC Knob affect the torch height;** 

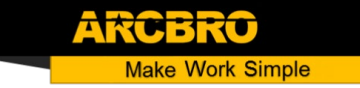

Solution: THC can adjust the Torch Lift Up Height via setting RS-5,clockwise increase the

height, with range 28 turns.

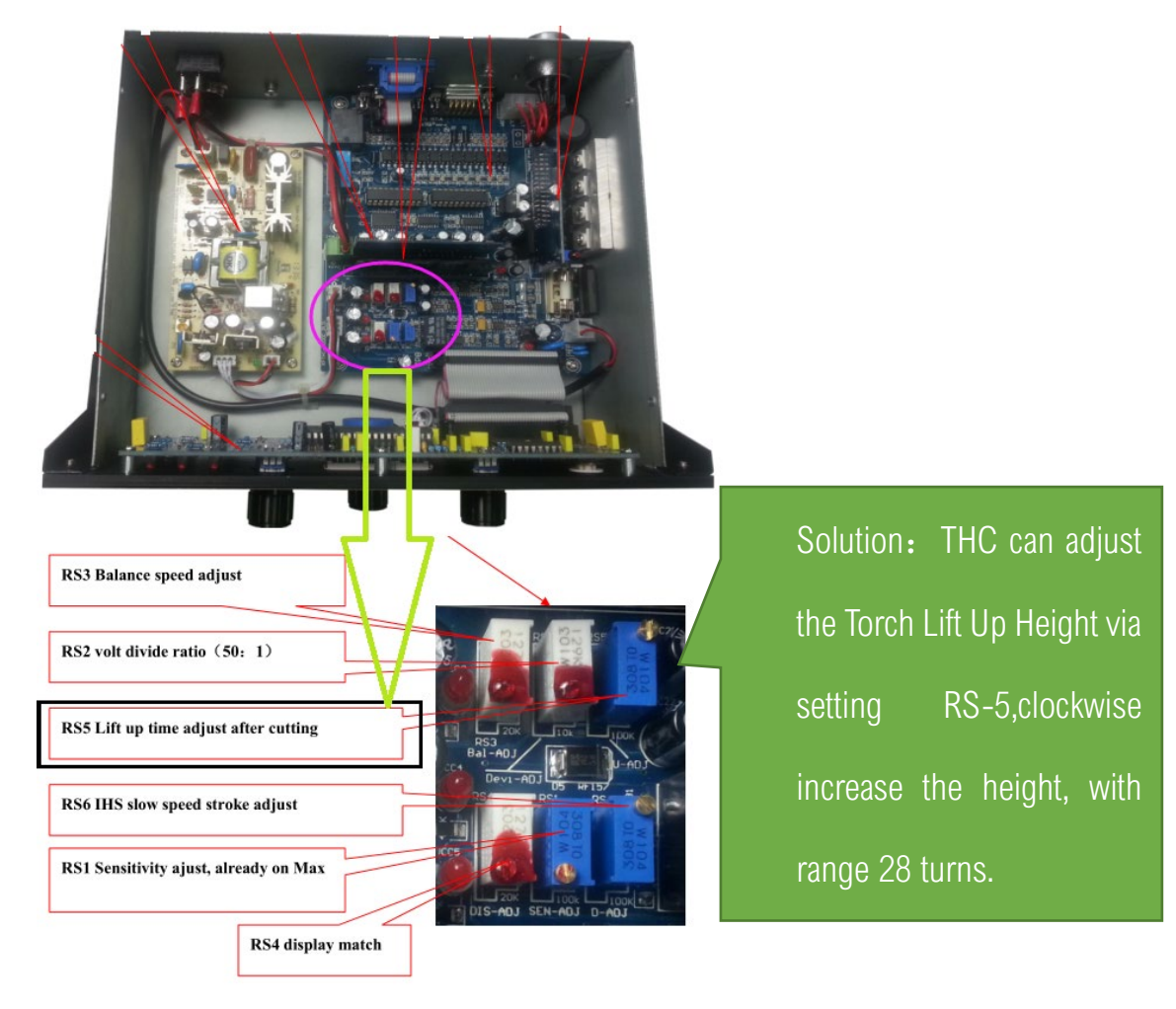

## Service Support Spirit

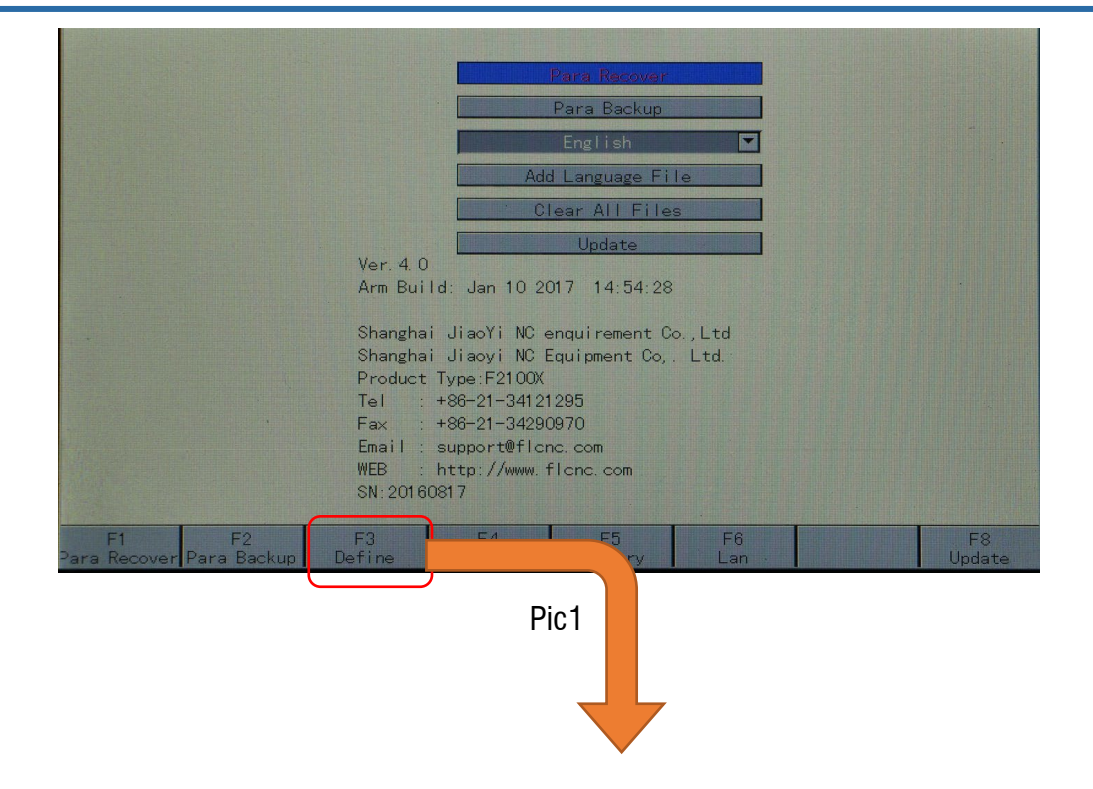

ARCF

Ť **Make Work Simple**